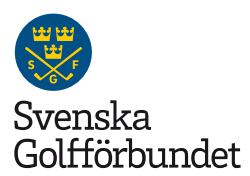

## Golfens dag – lägga in besökare i GIT

Så här gör ni för att lägga till Golfens dag-besökare som är intresserade av att bli kontaktade av golfklubben direkt i GIT:

## Innan Golfens dag

- 1. Lägg upp en ny medlemskapstyp med exempelvis namnet Golfens dag.
- 2. Välj status "Prospekt".

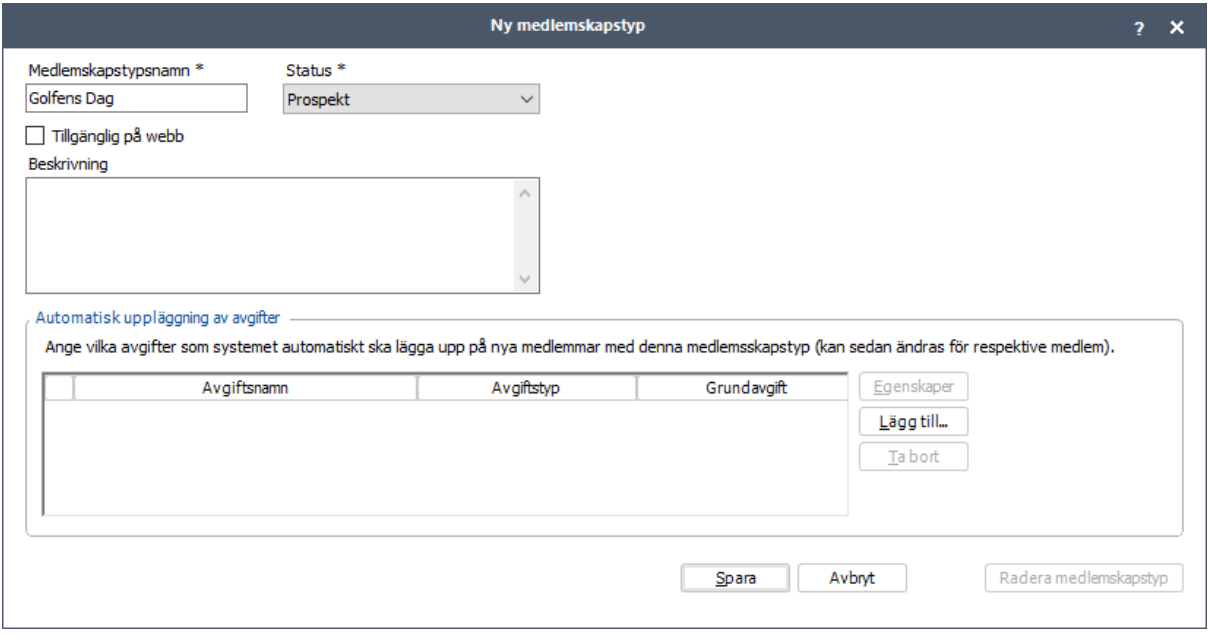

## Under (alt. efter) Golfens dag:

- 1. Lägg in besökarnas namn och kontaktinfo i GIT. Personen får då ett Golf-ID.
- 2. Välj medlemskapstypen Golfens dag

Detta gör att klubben får ett register över deltagarna. Ni kan enkelt följa upp med exempelvis tackmejl med eventuella erbjudanden. Ni kan även se besökarnas väg till ett eventuellt framtida medlemskap och därmed mäta resultaten av Golfens dag över tid.

## Om status "Prospekt"

Status "Prospekt" är tänkt just för att underlätta och hantera personer som visat intresse för golf. Prospekt räknas inte med i klubbens medlemsantal och är ej underlag för debitering från Svenska Golfförbundet. Medlemmar med prospektstatus kan inte boka starttid och har inte tillgång till Min Golf.